#### **Une nouvelle application mobile pour les parents et les élèves est disponible.**

Accédez à l'ENT en téléchargeant la nouvelle application mobile Skolengo. Elle vous permet de consulter les informations de scolarité et de communiquer avec l'établissement.

#### **À quoi va servir cette application mobile ?**

## **Pour l'élève**

L'application lui permet d'accéder en 1 clic à son agenda, son travail à faire et ses résultats. Elle l'accompagne dans son organisation personnelle et lui donne accès aux informations essentielles : consulter les prochains cours, identifier les devoirs qui restent à faire etc.

Il peut également échanger directement avec ses professeurs via la messagerie.

## **Pour les parents**

L'application mobile vous permet d'accéder directement depuis votre téléphone aux informations importantes transmises par l'établissement comme une absence ou un retard de votre enfant.

Vous accédez également aux informations essentielles de scolarité de votre enfant (son emploi du temps, ses devoirs à faire, ses résultats) et pouvez contacter ses professeurs et les personnels de l'établissement via la messagerie de l'application.

# **Comment télécharger et utiliser l'application mobile Skolengo ?**

- Rendez-vous sur l'Apple store ou sur Google Play (selon le modèle de votre téléphone) et tapez Skolengo dans la barre de recherche.
- Téléchargez l'application mobile Skolengo puis l'ouvrir.
- Cliquer sur « « Ajouter un compte »
- Indiquer le nom de l'établissement « collège Marcel Masbou » ou le code postal **« 46106 »**
- Choisir le profil « Elève « ou « Représentant légal »
- Se connecter en utilisant les identifiant et mot de passe Educonnect.
- Vous pouvez commencer à utiliser les services de l'application mobile.

## **Toute la famille n'est pas forcément équipée d'un téléphone…**

Vous pouvez créer plusieurs comptes (parent et élève) sur un même appareil que ce soit sur un smartphone ou la tablette familiale : l'accès à chaque compte est protégé par un code pin.

*Remarque : Nous conseillons fortement aux parents et aux élèves d'ajouter un code PIN. En cas d'inactivité supérieure à 14 jours, il est nécessaire de se ré-identifier via l'ENT.*

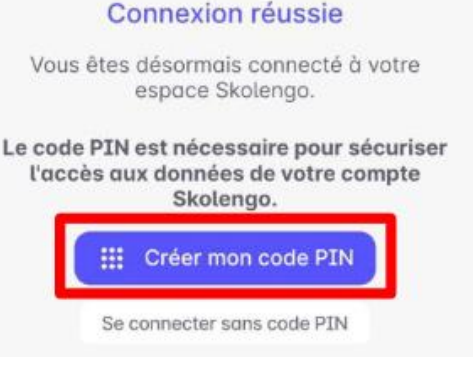